# **Meghajtók**

Dokumentum cikkszáma: 419460-211

2007. január

Ez az útmutató a számítógép merevlemez-meghajtóját és a külön beszerezhető külső meghajtókat ismerteti.

# **Tartalomjegyzék**

#### **[1](#page-2-0) [Tudnivalók a meghajtók](#page-2-1)  [kezelésével kapcsolatban](#page-2-1)**

### **[2](#page-4-0) [Meghajtó LED-je](#page-4-1)**

#### **[3](#page-5-0) [Merevlemez](#page-5-1)**

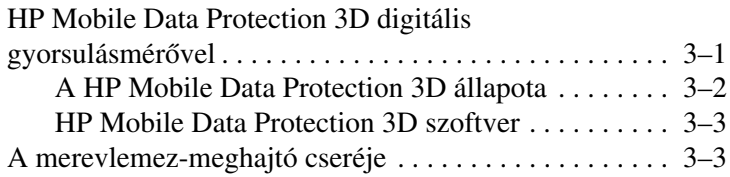

### **[4](#page-12-0) [Küls meghajtók](#page-12-1)**

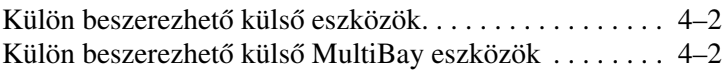

### **[Tárgymutató](#page-14-0)**

<span id="page-2-2"></span>**1**

# <span id="page-2-1"></span><span id="page-2-0"></span>**Tudnivalók a meghajtók kezelésével kapcsolatban**

A meghajtók a számítógép törékeny részegységei, ezért elővigyázatosan kell velük bánni. A meghajtók kezelése előtt olvassa el a következő figyelmeztetéseket. Az egyes eljárásokkal kapcsolatos további figyelmeztetések az adott eljárás ismertetésénél találhatók.

<span id="page-3-1"></span><span id="page-3-0"></span>Ä**VIGYÁZAT!** A számítógép és a meghajtók sérülését, valamint az adatok elvesztését megelőzendő tegye meg a következő óvintézkedéseket: A számítógép vagy a külső merevlemez áthelyezésekor először helyezze készenléti állapotba a rendszert, és várja meg, amíg a képernyő tartalma törlődik. A meghajtó kézbevétele előtt süsse ki a sztatikus elektromosságot a meghajtó festetlen fémfelületének megérintésével. A cserélhető meghajtón és a számítógépen lévő csatlakozók érintkezőihez ne érjen hozzá. Vigyázzon a meghajtóra, ne ejtse le és ne szorítsa össze azt. ■ Meghajtó behelyezése vagy eltávolítása előtt kapcsolja ki a számítógépet. Ha nem tudja biztosan, hogy a számítógép kikapcsolt vagy hibernált állapotban van-e, kapcsolja be, majd állítsa le a gépet az operációs rendszeren keresztül. Ne erőltesse a meghajtót a merevlemezrekeszbe helyezéskor. Ha az akkumulátor a számítógép egyedüli áramforrása, adathordozóra történő írás előtt győződjön meg arról, hogy megfelelő az akkumulátor töltöttségi szintje. Ne tegye ki a meghajtót szélsőséges hőhatásnak vagy túlzott páratartalomnak. ■ Ne érie nedvesség vagy folyadék a meghajtót. Ne permetezzen tisztítószert a meghajtóra. Mielőtt eltávolítaná a meghajtót a meghajtórekeszből, illetve utazást, szállítást vagy a meghajtó tárolását megelőzően vegye ki az adathordozót a meghajtóból. Ha a meghajtót postai úton kell elküldenie, csomagolja buborékfóliás vagy egyéb megfelelő védőcsomagba, és írja rá a "Törékeny" (angolul Fragile) szót. Ne helyezze a meghajtót mágneses mezőt kibocsátó készülékek közelébe. A repülőtéren használatos biztonsági kapukhoz és kézi fémérzékelőkhöz hasonló biztonsági eszközök szintén mágneses mezővel rendelkeznek. A repülőtereken a kézipoggyászt átvizsgáló biztonsági berendezések általában röntgensugárral működnek, ami nem tesz kárt a meghajtókban.

**2**

# **Meghajtó LED-je**

<span id="page-4-3"></span><span id="page-4-2"></span><span id="page-4-1"></span><span id="page-4-0"></span>A meghajtó működésjelző LED-je világít, ha a rendszer a merevlemezt használja. A sárga színű LED azt jelzi, hogy a HP Mobile Data Protection 3D rendszer a meghajtó olvasófejét ideiglenesen rögzített állásba helyezte.

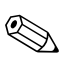

✎Előfordulhat, hogy számítógépe kissé eltér az itt ábrázolttól.

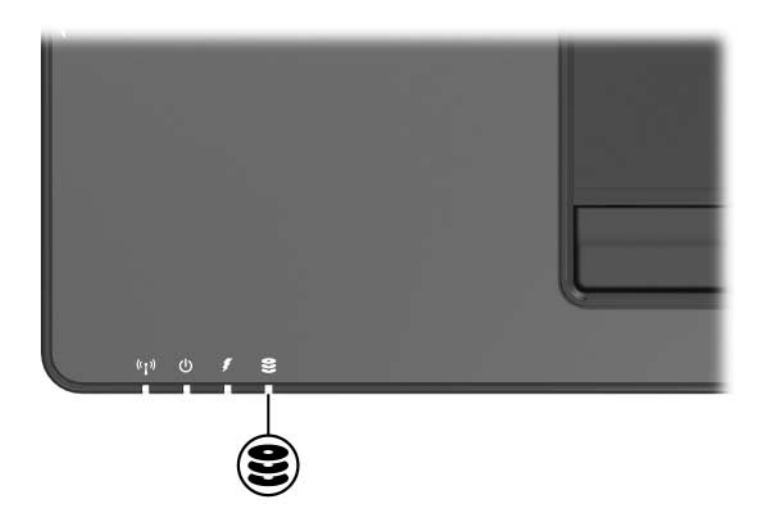

# **Merevlemez**

# <span id="page-5-2"></span><span id="page-5-1"></span><span id="page-5-0"></span>**HP Mobile Data Protection 3D digitális gyorsulásmérővel**

A digitális gyorsulásmérővel ellátott HP Mobile Data Protection 3D rendszer a lemezmeghajtó védelmét a meghajtó olvasófejének rögzített állásba helyezésével és az I/O-kérések leállításával biztosítja a következő esetekben:

- Ha leejti a számítógépet
- Ha a számítógépet akkumulátorról történő üzemeltetése során lezárt képernyővel mozgatja

A fenti esetek valamelyikének végeztével a HP Mobile Data Protection rövid időn belül visszaállítja normál működésre a lemezmeghajtót.

✎A belső merevlemez-meghajtókat és a külön megvásárolható MultiBay II rendszerű merevlemezeket (csak egyes típusokon) a HP Mobile Data Protection 3D rendszer védi, az USB porthoz csatlakoztatott vagy egy külön beszerezhető dokkolóegységbe helyezett lemezmeghajtóknak nem.

További információt a HP Mobile Data Protection rendszer súgójában talál.

## <span id="page-6-0"></span>**A HP Mobile Data Protection 3D állapota**

Ha a rendszer parkolóállásba helyezi a meghajtót, a számítógépen található működésjelző LED narancssárga színre vált. A hordozható eszközök központjában azt is ellenőrizheti, hogy a meghajtók jelenleg védettek-e, és hogy egy adott meghajtó olvasófeje rögzített állapotban van-e.

- A szoftver engedélyezése esetén a merevlemez-meghajtó ikonján egy zöld pipa látható.
- Ha a szoftver le van tiltva, a merevlemez-meghajtó ikonján egy piros X jelenik meg.
- Ha a meghajtó olvasófeje rögzített állásban van, akkor a merevlemez-meghajtó ikonján egy sárga hold látható.

Ha a HP Mobile Data Protection 3D rögzített állásba helyezte a meghajtó olvasófejét:

Nem állítható le.

- A számítógép az alábbi esetek kivételével nem kezdeményez készenléti állapotot vagy hibernálást.
	- ✎ Ha a számítógép akkumulátorról üzemelve vészesen alacsony töltöttségű állapotba kerül, a HP Mobile Data Protection 3D engedélyezi a számítógépnek a hibernálás kezdeményezését.
- Nem aktiválhatja az Energiagazdálkodási lehetőségek tulajdonságai párbeszédpanel Riasztások lapján alacsony töltöttség esetére beállított riasztásokat.

A számítógép megmozdítása előtt ajánlott megvárni annak teljes leállását, illetve a készenléti vagy a hibernált állapot kezdeményezését.

## <span id="page-7-0"></span>**HP Mobile Data Protection 3D szoftver**

A HP Mobile Data Protection 3D szoftverrel a következőkre nyílik lehetősége:

■ A HP Mobile Data Protection 3D rendszer engedélyezése és letiltása

✎A HP Mobile Data Protection 3D rendszer engedélyezése és letiltása csak megfelelő felhasználói jogosultságok birtokában lehetséges.

A rendszerben lévő merevlemez-meghajtó támogatottságának megállapítása

A szoftver megnyitása és a beállítások módosítása:

- 1. Kattintson a merevlemez-meghajtó ikonjára a hordozható eszközök központjában: ekkor megnyílik a HP Mobility Data Protection 3D rendszer ablaka.
- 2. A beállítások módosításához kattintson a megfelelő gombra.
- 3. Kattintson az **OK** gombra.

# <span id="page-7-2"></span><span id="page-7-1"></span>**A merevlemez-meghajtó cseréje**

Ä**VIGYÁZAT!** A rendszerleállás és az adatvesztés elkerülése érdekében tartsa be az alábbi előírásokat.

- Mielőtt kiveszi a merevlemez-meghajtót a rekeszből, kapcsolja ki a számítógépet. Ne vegye ki a merevlemezmeghajtót, ha a számítógép bekapcsolt, készenléti vagy hibernált állapotban van.
- Ha nem tudja eldönteni, hogy a számítógép kikapcsolt vagy hibernált állapotban van-e, kapcsolja be a bekapcsológombbal, majd állítsa le azt az operációs rendszerből.

<span id="page-8-0"></span>A merevlemez-meghajtó eltávolítása:

- 1. Mentse eddigi munkáját.
- 2. Állítsa le a számítógépet, és csukja le a számítógép fedelét.
- 3. Válassza le a számítógéphez csatlakozó összes külső eszközt.
- 4. Húzza ki a tápkábelt a hálózati aljzatból.
- 5. Helyezze a számítógépet aljával felfelé egy sík felületre úgy, hogy a számítógép eleje nézzen Ön felé.
- 6. Távolítsa el az akkumulátort a számítógépből.
- 7. Lazítsa meg a merevlemez-meghajtó rekeszfedelének két csavariát $\overline{\mathbf{0}}$ .
- 8. Emelje le a rekeszfedelet <sup>2</sup> a számítógépről.

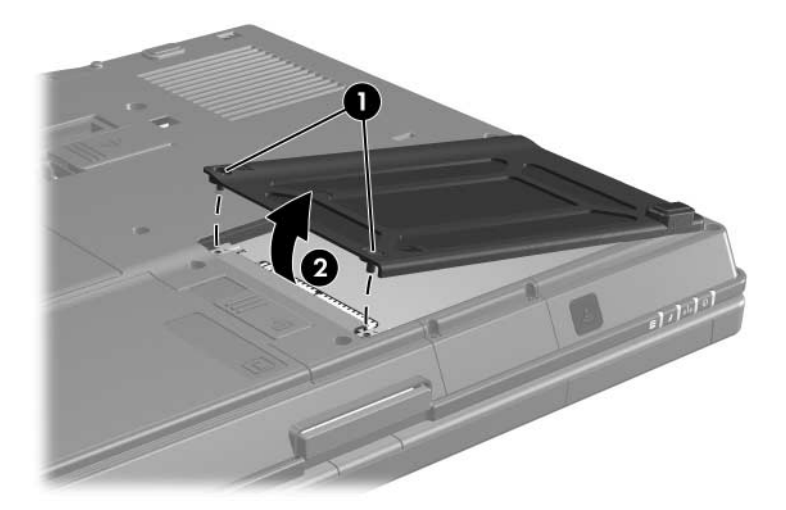

- 9. Lazítsa meg a merevlemez-meghajtó rögzítőcsavarját <sup>0</sup>.
- 10. Húzza jobbra a merevlemez-meghajtó fogantyúját <sup>2</sup> a meghajtó csatlakoztatásának megszüntetéséhez.
- 11. Emelje ki a merevlemez-meghajtót <sup>3</sup> a számítógépből.

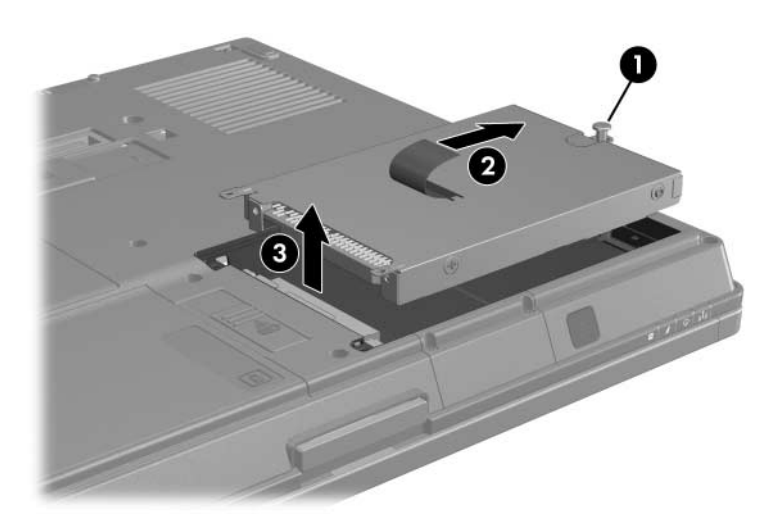

Merevlemez-meghajtó behelyezése:

- <span id="page-10-0"></span>1. Helyezze a merevlemez-meghajtót  $\bullet$ a merevlemez-meghajtó rekeszébe.
- 2. Húzza balra a merevlemez-meghajtó fogantyúját <sup>@</sup> a meghajtó csatlakoztatásához.
- 3. Húzza meg a merevlemez-meghajtó rögzítőcsavarját <sup>3</sup>.

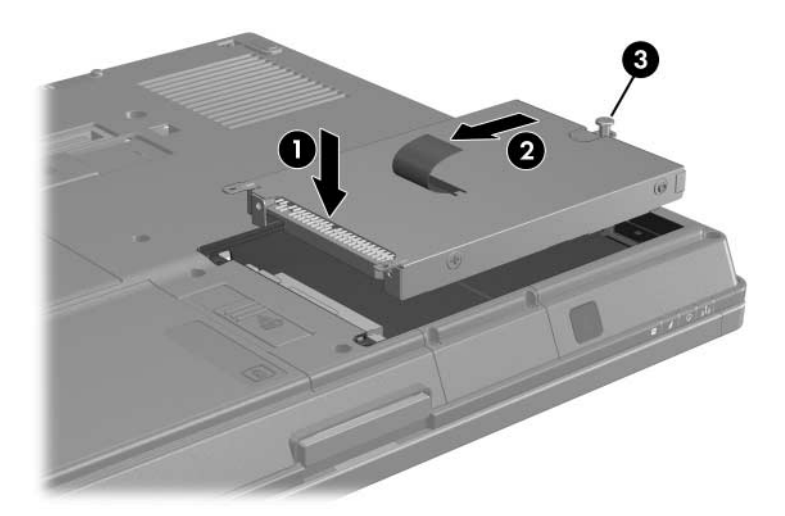

- 4. Igazítsa a meghajtórekesz fedelének füleit a <sup>0</sup> számítógépházon lévő résekhez.
- 5. Csukja le a fedelet  $\bullet$ .
- 6. Húzza meg a merevlemez-meghajtó fedelének rögzítőcsavarjait <sup>3</sup>.

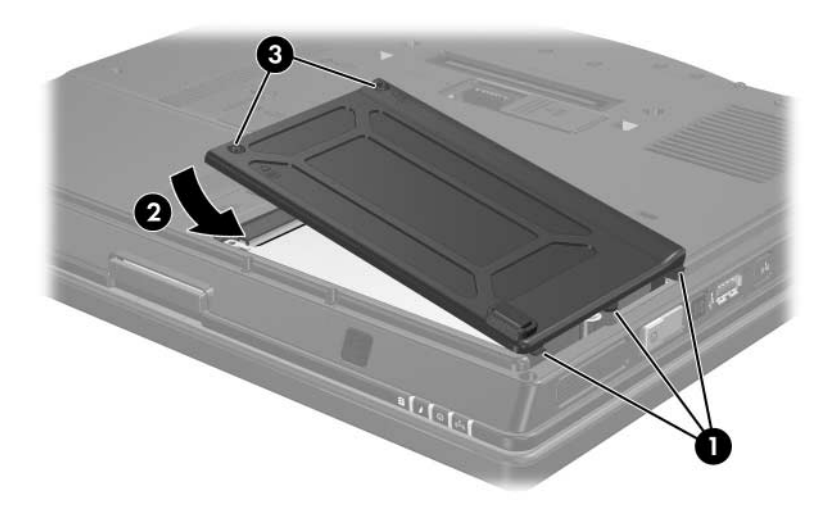

**4**

# **Külső meghajtók**

<span id="page-12-1"></span><span id="page-12-0"></span>A cserélhető külső meghajtók adatok tárolását és beolvasását teszik lehetővé.

Az USB-meghajtókat USB porton keresztül vagy külön megvásárolható dokkolóegység használatával lehet a számítógéphez csatlakoztatni.

A külső MultiBay vagy MultiBay II rekesz bármilyen MultiBay vagy MultiBay II meghajtó használatát támogatja, köztük az alábbiakat:

- 1,44 MB-os hajlékonylemez-meghajtó
- Merevlemezmodul (egy merevlemez és egy ahhoz csatlakoztatott adapter)
- DVD-ROM-meghajtó
- Univerzális DVD/CD-RW-meghajtó
- Univerzális DVD+RW/R- és CD-RW-meghajtó
- Univerzális DVD±RW/R- és CD-RW-meghajtó

# <span id="page-13-0"></span>**Külön beszerezhető külső eszközök**

✎A szükséges szoftverrel és eszközillesztővel, illetve a használandó porttal kapcsolatban további információt az eszköz dokumentációjában talál.

Szabványos külső eszköz csatlakoztatása a számítógéphez:

- <span id="page-13-2"></span>1. Ha a csatlakoztatni kívánt eszköz saját áramellátással rendelkezik, kapcsolja ki azt.
- 2. Csatlakoztassa az eszközt a számítógéphez.
- 3. Saját áramellátással rendelkező eszköz csatlakoztatása esetén dugja az eszköz tápvezetékét egy földelt hálózati aljzatba.
- 4. Kapcsolja be az eszközt.

Szabványos külső eszköz leválasztásához kapcsolja ki, majd válassza le az eszközt a számítógépről.

## <span id="page-13-1"></span>Külön beszerezhető külső MultiBay **eszközök**

<span id="page-13-3"></span>A külső MultiBay vagy MultiBay II eszközök az USB porton keresztül csatlakoztathatók a számítógéphez. Az egyetlen, tápellátást biztosító USB port a számítógép jobb oldalán található; tápellátást biztosító USB-kábellel használva ez a port nyújt tápellátást a külső MultiBay eszköznek. A számítógép hátlapján, valamint annak bal oldalán található USB portok nem nyújtanak tápellátást a külső MultiBay eszköznek, így az ezekhez a portokhoz csatlakoztatott külső MultiBay eszközök külön tápellátást igényelnek.

A külső MultiBay eszközökről további információ azok dokumentációjában található.

# **Tárgymutató**

### <span id="page-14-0"></span>**Cs**

csere, merevlemez-meghajtó [3–3](#page-7-2)

#### **K**

külső eszközök csatlakoztatása [4–2](#page-13-2)

#### **L**

LED-ek, meghajtó [2–1](#page-4-2)

#### **M**

meghajtó LED-je [2–1](#page-4-2) meghajtócsatlakozó érintkezői [1–2](#page-3-0) meghajtók kezelés [1–1](#page-2-2) repülőtéri biztonsági berendezések hatása [1–2](#page-3-1) merevlemez-meghajtó csere [3–3](#page-7-2) eltávolítás [3–4](#page-8-0) kezelés [1–1](#page-2-2) meghajtó LED-je [2–1](#page-4-3) telepítés [3–6](#page-10-0) MultiBay II, külső [4–2](#page-13-3)

#### **R**

repülőtér, biztonsági berendezések [1–2](#page-3-1)

telepítés, merevlemez-meghajtó [3–6](#page-10-0)

**T**

© Copyright 2007 Hewlett-Packard Development Company, L.P.

Az itt szereplő információ előzetes értesítés nélkül változhat. A HP termékeire és szolgáltatásaira vonatkozó kizárólagos jótállás az adott termékhez, illetve szolgáltatáshoz mellékelt, korlátozott jótállásról szóló nyilatkozatban vállalt jótállás. A dokumentumban ismertetettek nem jelentenek semmiféle további jótállást. A HP nem vállal felelősséget az itt található esetleges technikai vagy szerkesztési hibákért és mulasztásokért.

Meghajtók Első kiadás: 2007. január Dokumentum cikkszáma: 419460-211